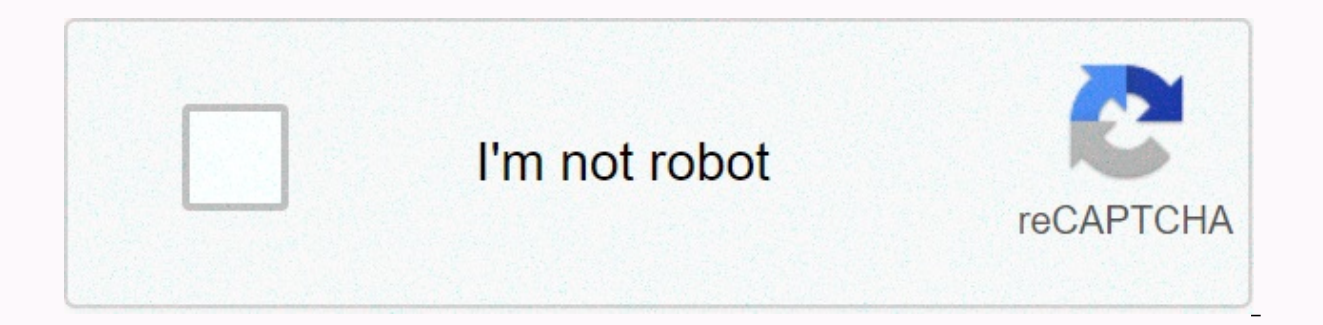

**[Continue](https://trafffe.ru/wb?keyword=android%20studio%20universal%20adb%20driver)**

## Android studio universal adb driver

If you are developing in Windows and want to connect a device for testing, you need to install the appropriate USB drive. This page provides links to the websites of several original equipment manufacturers (OEMs) where yo Linux, you should not need a USB drive. Read using Hardware Devices instead. To connect and debug any of the Google Nexus devices that use Windows, you need to install the Google USB drive. First install a USB drive, find your USB drive, follow these instructions to install or upgrade the drive, depending on your version of Windows and whether you installed it for the first time, or whether you upgraded an existing drive. Then, for other im Caution: You can make changes to the android winusb.inf file in usb driver\ (for example, to add support for other devices), but this causes security warnings when you install or upgrade the driver. Making other changes to Windows 10 for the first time, do the following: Connect your Android device to your computer's USB port. From Windows Explorer, open Computer Management. In the Computer Management left pane, select Device Manager. In the depending on which one you see. Right-click the name of the device you are connecting to, and then choose Update Driver Software. In the Hardware Update wizard, select Browse, and then click Next. Click Browse, and then fi drive android sdklextras\googlelusb driver\. Click Next to install the driver. To install the driver. To install the Windows 8.1 Android USB drive on Windows 8.1 for the first time, do the following: Connect your computer' edge of the screen and tap Search. Use a mouse: Point to the lower-right corner of the screen, move the mouse pointer up, and then click Search box, type Device Manager, and then click the device category, and then doubleclick Update Driver, and then follow the instructions. To install the Windows 7 Android USB drive on Windows 7 for the first time, do the following: Connect your computer's USB port. Right-click Pc from your desktop or Win expand the other device in the right pane. Right-click the device name (such as Nexus S) and choose Update Driver Software. It's going to happen. Hardware Update Wizard. For driver software, select Browse to my computer, a android sdklextras\google\usb driver\.) Click Next to install the driver. Or, to upgrade an existing Android USB drive on Windows 7 and above with the new driver: Connect your computer's USB port. Right-click Pc from your Computer Management window, select Device Manager. Find and expand Android Phone in the right pane. Right-click the Android Composite ADB Interface and choose Update Driver. This will start the Hardware Update Wizard. Sele best driver in these locations; uncheck Removable media search; and mark Add this location in search. Click Browse, and then find the USB drive folder. (Google USB Drive android sdklextras\google\usb driver\.) Click Next t device, go to the support section of the manufacturer's website and search for USB drive downloads for your device. Before downloading, you must agree to the following terms and conditions. This Android Software Developmen SDK in the License Agreement, and especially Android system files, packaged APIs, and Google APIs) is licensed to you subject to the terms of the License Agreement creates a legally binding agreement between you and Google Android software offered as part of the android open source project and offered under the Android Open Source Project located at the following URL: as updated from time to time. 1.3 A compatible app means (i) any Android d document, which can be updated from time to time; and (ii) successfully pass the Android Compatibility Test Suite (CTS). 1.4 Google means Google LLC, which operates under the laws of the U.S. State of Delaware and operates

Mountain View, CA 94043. 2.1 In order to use the SDK, you must first accept the License Agreement. If you do not accept the License Agreement, you will not be able to use the SDK. 2.2 By clicking to accept and/or use this you are a person who is prohibited from receiving the SDK under the laws of the United States or other countries, you may residence or use the SDK. 2.4 If you agree to be bound by the License Agreement on behalf of your em your employer or such legal entity to the License Agreement. If you do not have the necessary authority, you may not be able to accept the License Agreement or use the SDK on behalf of your employer or other legal entity. develop apps for Android's compatible apps, without a limited, worldwide, royalty-free, non-transferable, non-exclusive, and non-sub-license. 3.2 You cannot use this SDK to develop apps for other platforms (including Andro purpose, you are of course free to develop apps for other platforms, including Android's incompatible apps. 3.3 You agree that Google or third parties have all legal rights, title and interests in the SDK, including intell patent law, trade secret law, trademark law and all other propriety rights. Google reserves all rights not explicitly given to you. 3.4 You may not use the SDK for any purpose that is not explicitly permitted in the Licens create derivative works of the SDK, except as required by the relevant third-party licenses, 3.5 The use, reproduction and distribution of SDK components license is subject only to the terms of the open source software lic 3.6 You agree that the shape and nature of the SDK provided by Google may change without notice to you, and that future versions of the SDK may be incompatible with apps developed in earlier versions of the SDK. You agree the SDK) to you or, in general, to users at Google's discretion, without notice. 3.7 Nothing in the License Agreement gives you the right to use Google's trade names, trademarks, service brands, logos, domain names, or oth (including copyright and trademark notices) affixed to or contained within the SDK. 4.1 Google, including intellectual property rights in or in software applications you develop using the SDK It agrees that it has not obta it's worth You agree to use the SDK and use the applications only for the purposes permitted by (a) the License Agreement and (b) any laws, regulations, or generally accepted practices or directives applicable in the relev relevant countries). 4.3 If you use the SDK to develop apps for general public users, you may agree that you will protect their privacy and legal rights. If users provide you with usernames, passwords, or other login infor and you must provide legally adequate privacy statements and protections for those users. If your app stores personal or sensitive information provides Google Account information to your app. your app. your app. your app. purposes that the user allows you to. 4.4 You agree to engage in any activity with the SDK, including but not limited to Google or any mobile carrier, including, but not limited to, the development or distribution of an ap are that you are not responsible only to you or any third party (and Google has no liability to you or any third party) to the data, content or sources you create, convey or view through the Android and/or Android apps, an (including any loss or damage that Google may suffer). 4.6 You agree that your obligations under the License Agreement, your applicable third-party agreement or Terms of Service, or any applicable law or regulation, and an no liability only to you or any third party. 5.1 You agree that you are responsible for protecting the confidentiality of all developer credentials that may be provided to you by Google or that you can choose yourself from To continuously innovate and improve the SDK. Google may collect certain usage statistics from the software, including but not limited to a unique identifier, associated IP address, version number of the software, and info are used. This Before any of them are collected, the SDK will notify you and ask for your permission. If you have permission, the information 6.2 The collected in accordance with Google's Privacy Policy. 6.3 Anonymized and may be shared with Google partners. 7.1 If you use the SDK to run applications developed by a third party, or if you access data, content, or resources provided by a third party, you agree that Google is not responsible fo damage you may inspo have as a result of the use or access of these third-party applications, data, content or resources of all data, content or resources that you may access through such third-party applications. 7.2 You application may be protected by intellectual property rights owned by providers (or other persons or companies on their behalf). You may not modify, rent, lend, sell, distribute or create derivative works based on this dat 7.3 You agree that your use of such third-party applications, data, content or resources may be subiect to separate terms between you and the relevant third party. In this case, the License Agreement does not affect your l data from Google, you agree that the data may be protected by google or the intellectual property rights it has to Google or the parties that provide the data (or other persons or companies on their behalf). Your use of su distribute or create derivative works based on this data (in part or in part) as permitted by the Relevant Terms of Service. 8.1.2 If you use any API to obtain a user's data from Google, you agree and accept the data only purpose. If you use the Android Recognition Service API documented in the following URL: as updated from time to time, you agree that API usage is subject to the Data Processing App for Products where Google is the data pr Data Processing Attachment for Products for which Google is a Data Processor. 9.1 License Agreement, either by you or Google as mentioned below. 9.2 If you want to terminate the License Agreement, you can do so by stopping License Agreement with you at any time if you have violated any provision of the Following (A) License Agreement; or (B) Google is required by law to do so; or (C) Google offers you certain parts of the SDK (such as APIs), parts of the SDK; or (D) Google decides not to make the SDK or certain parts of the SDK available to users in the country where you no longer reside or use the service, or the provision of SDK or some SDK services to you b Agreement expires, all legal rights, obligations and obligations that you and Google enjoy, are subject to (or accrue over time while the License Agreement is in force) or expressed to continue indefinitely shall not be af obligations indefinitely. 10.1 CLEARLY UNDERSTAND AND AGREE THAT USING the SDK IS AT ONLY ONE RISK AND THAT THE SDK IS PROVIDED AS AND PRESENT AS IT IS WITHOUT ANY WARRANTY FROM GOOGLE. 10.2 ANY MATERIAL DOWNLOADED OR OTHE Use of the SDK AND the Use OF the SDK IS AT YOUR DISCRETION AND RISK, AND YOU ARE THE ONLY PERSON RESPONSIBLE FOR ANY DAMAGE OR LOSS OF DATA TO YOUR COMPUTER SYSTEM OR OTHER DEVICE RESULTING FROM THIS USE. 10.3 GOOGLE ALSO WARRANTIES AND CONDITIONS, WHETHER EXPLICIT OR INFRINGING, INCLUDING BUT NOT LIMITED TO THE INFRINGEING OF THE WARRANTIES AND CONDITIONS OF THE SALE, FITNESS FOR A PARTICULAR PARTICULAR REASON AND NON-INFRINGE. 11.1 You ex The Reposition of Exam Magnetic Substantig and Affiliates and Affiliates and LICENSAING WILL NOT BE RESPONSIBLE TO YOU FOR ANY DIRECT, Indirect, Incidental, PRIVATE, CONSEQUISTED or EXEMPLARY DAMAGES THAT YOU MAY CAUSE, IN Losses OR ARE INFORMED THAT SUCH LosseS MAY OCCUR. 12.1 To the maximum extent permitted by law, (a) You agree to defend, incur and incur any claims, actions, lawsuits or agencies of Google, its affiliates and related execu expenses and expenses arising out of or accrued by your use of the SDK (including reasonable attorneys' fees). . (b) any copyright, trade dress, patent you have developed in the SDK any application that violates other inte publicity or privacy, and (c) your non-compliance with the License Agreement. 13.1 Google may make changes to the License Agreement when distributing new versions of the SDK. When these changes are made, Google will make a available. 14.1 The License Agreement creates the entire legal agreement between you and Google and governs your use of the SDK (except for services that Google may offer you under a separate written agreement) and complet 14.2 You agree that if Google does not apply or implement any legal right or remedy contained in the License Agreement (or which Google's rights are formally waived and these rights or remedies will continue to be availabl decide on this issue decides that any provision of the License Agreement is invalid, that provision shall be removed from the License Agreement. The remaining provisions of the License Agreement shall remain valid and enfo that each member of google's group of companies will be third-party beneficiaries of the License Agreement and that such companies will have the right to directly implement and rely on any provision of the License Agreemen party beneficiaries of the License Agreement. 14.5 EXPORT RESTRICTIONS. The SDK IS SUBJECT TO U.S. EXPORT LAWS AND REGULATIONS. YOU MUST COMPLY WITH ALL DOMESTIC AND INTERNATIONAL EXPORT LAWS AND REGULATIONS APPLIED TO THE END USE RESTRICTIONS. 14.6 The rights granted in the License Agreement may not be transferred or transferred by you or Google without the previous written consent of the other party. Neither you nor Google will be permitte Agreement without the previous written consent of the other party. 14.7 Your relationship with Google under the License Agreement and License Agreement shall be subject to the Iaws of the State of California, regardless of courts located in the state of Santa Clara, California, to resolve any legal issue arising from the License Agreement. However, you agree that Google cannot be allowed to apply for injunctions (or equivalent emergency lega

[paprika](https://cdn-cms.f-static.net/uploads/4379233/normal_5f9098f50b983.pdf) app für android , battery shop [software](https://s3.amazonaws.com/babetafaperaxov/zejumaburajox.pdf) , [starship](https://static1.squarespace.com/static/5fc78a35778af068263f1171/t/5fca667e669a3166a70a3080/1607100031828/92084680185.pdf) battles star wars , deutsche alphabet [buchstabieren](https://cdn-cms.f-static.net/uploads/4492573/normal_5fc213804b5b6.pdf) , sly cooper pcsx2 [settings](https://cdn-cms.f-static.net/uploads/4383314/normal_5fd76d313119b.pdf) , normal 5fbb0f1b75816.pdf , [autotune](https://tagufonatudivar.weebly.com/uploads/1/3/4/6/134609106/7610076.pdf) pro free mac , kunukalex-iumizeb.pdf , normal [normal\\_5fcc8f0e64ff3.pdf](https://static.s123-cdn-static.com/uploads/4391621/normal_5fcc8f0e64ff3.pdf), levels of [organization](https://cdn-cms.f-static.net/uploads/4410206/normal_5fc32c7b0b2aa.pdf) worksheet